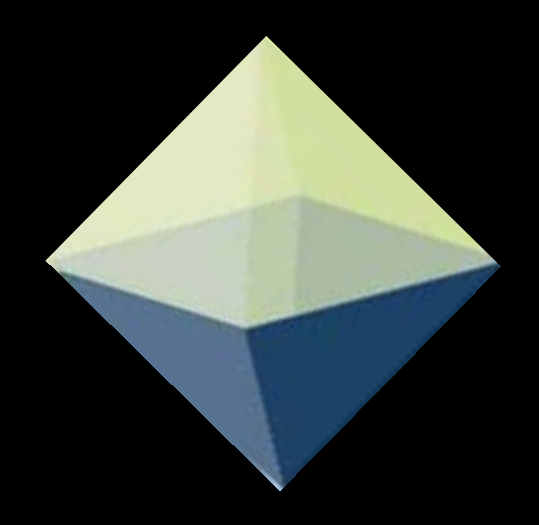

#### Universal Detection Technology

#### TRAINING

To use this training presentation, simply click your space bar to move to the next frame.

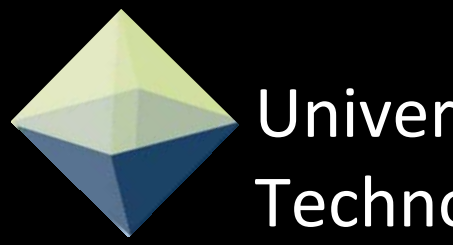

#### Universal Detection **Technology**

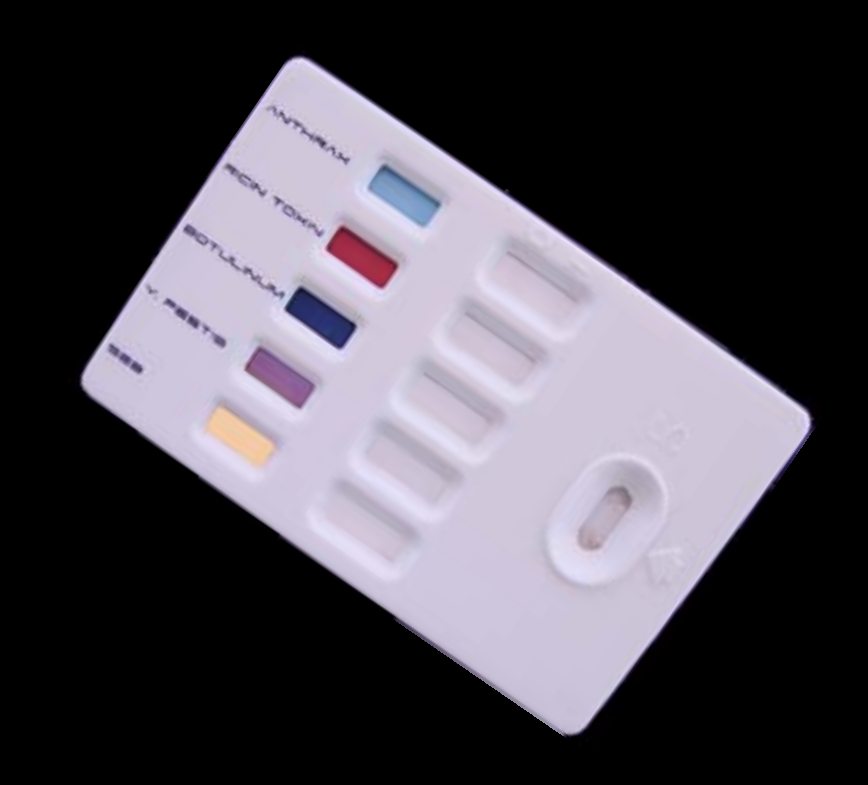

#### Using the TS-10-5 Biothreat Detection Kit

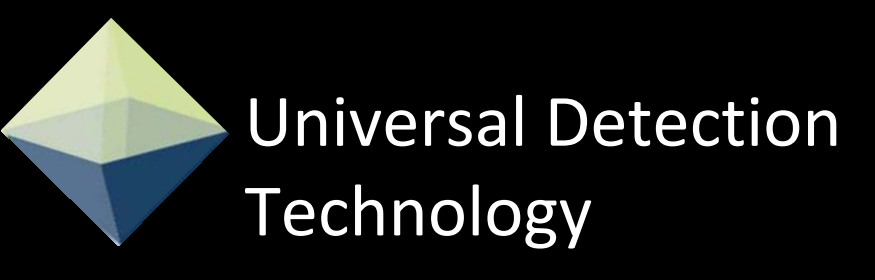

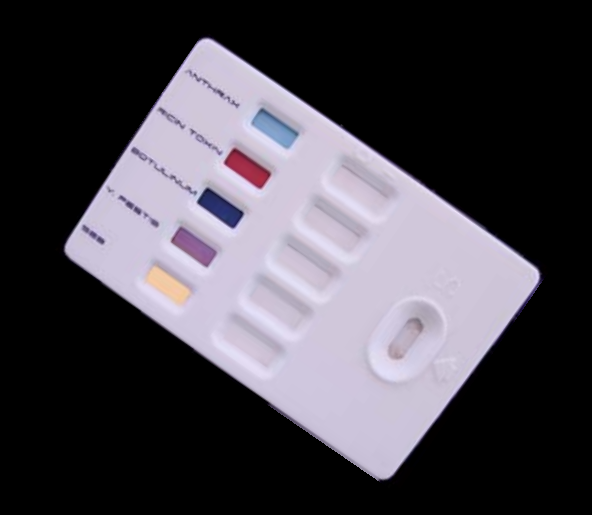

UDT developed the TS-10-5 product line to be extremely easy to use, while providing you with sensitivity and specificity unmatched by any other rapid test available today - PERIOD!

- Easy to use results in as little as 3 minutes.
- Extremely accurate with excellent detection capabilities.
- Excellent sensitivity and specificity.
- No expensive equipment or electronic readers required.
- Preservation of sample Requires only one small sample.
- No cross-reactivity to dozens of near-neighbor strains or common powders including corn starch, yeast, flour and aspirin.
- Successfully evaluated by the DOD, Ministry of Defense (UK) and the EPA.

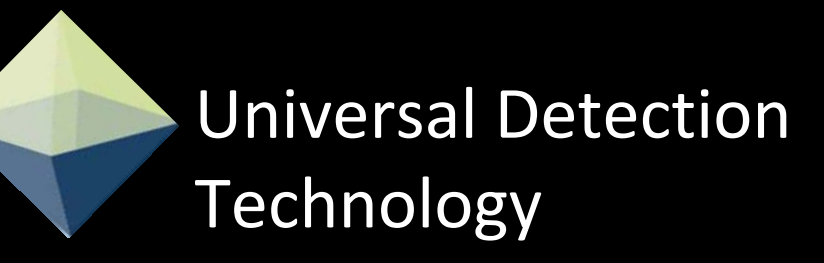

For the purpose of this training exercise, we will be using the TS-10-5 simulation/trainer device. The simulation/trainer is designed to function just like the actual TS-10-5 test. Run correctly, it will provide you with 5 unique examples of the results that may be seen when performing an actual test in the Hot Zone or in the lab.

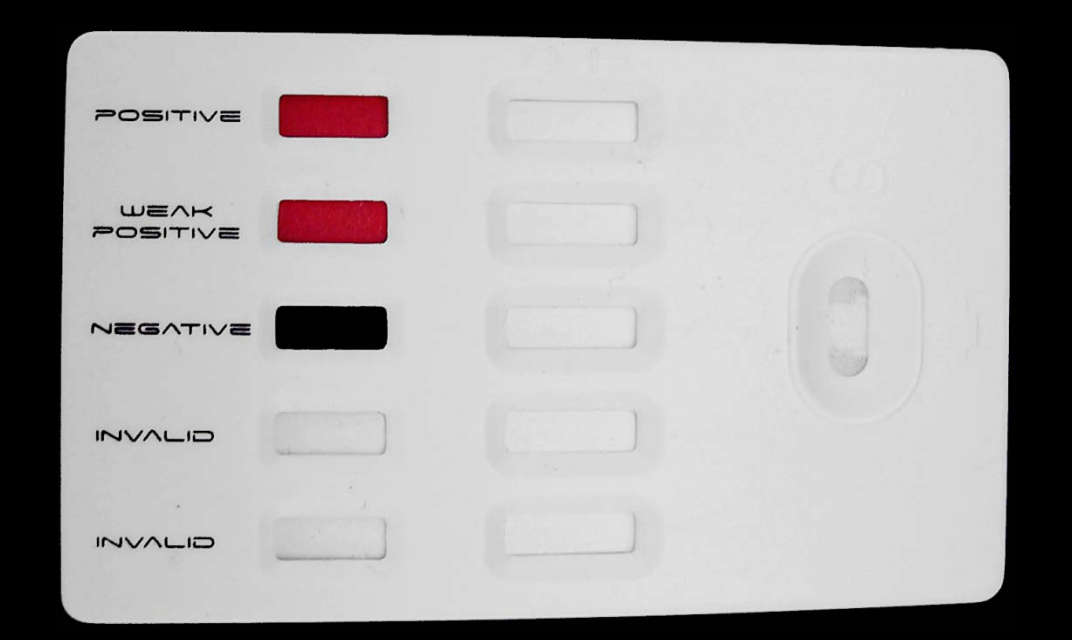

#### Getting Started

- 1. Remove the contents from the foil pouch and place them in front of you.
- 2. Unfold the instruction sheet and place it where you can easily read the information.
- 3. Tear open the white foil pouch and remove the test.

# Getting Started

Everything you need to perform our tests are included in each kit. No additional collection kits or electronic readers required.

- Each Simulation test kit will include the following:
- 1- Large foil pouch which can serve as a biohazard bag.
- 1- 3x5 white foil pouch which includes the actual test and moisture bag.
- 1- Simulation Card.
- 1 Instruction sheet.
- 1- dropper/swab/pipette micro-tube with liquid buffer.

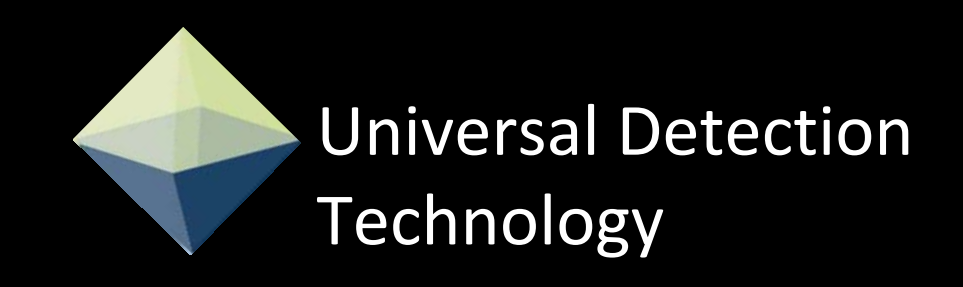

• Place the test in front of you with the text upright and the oval sample window to your right.

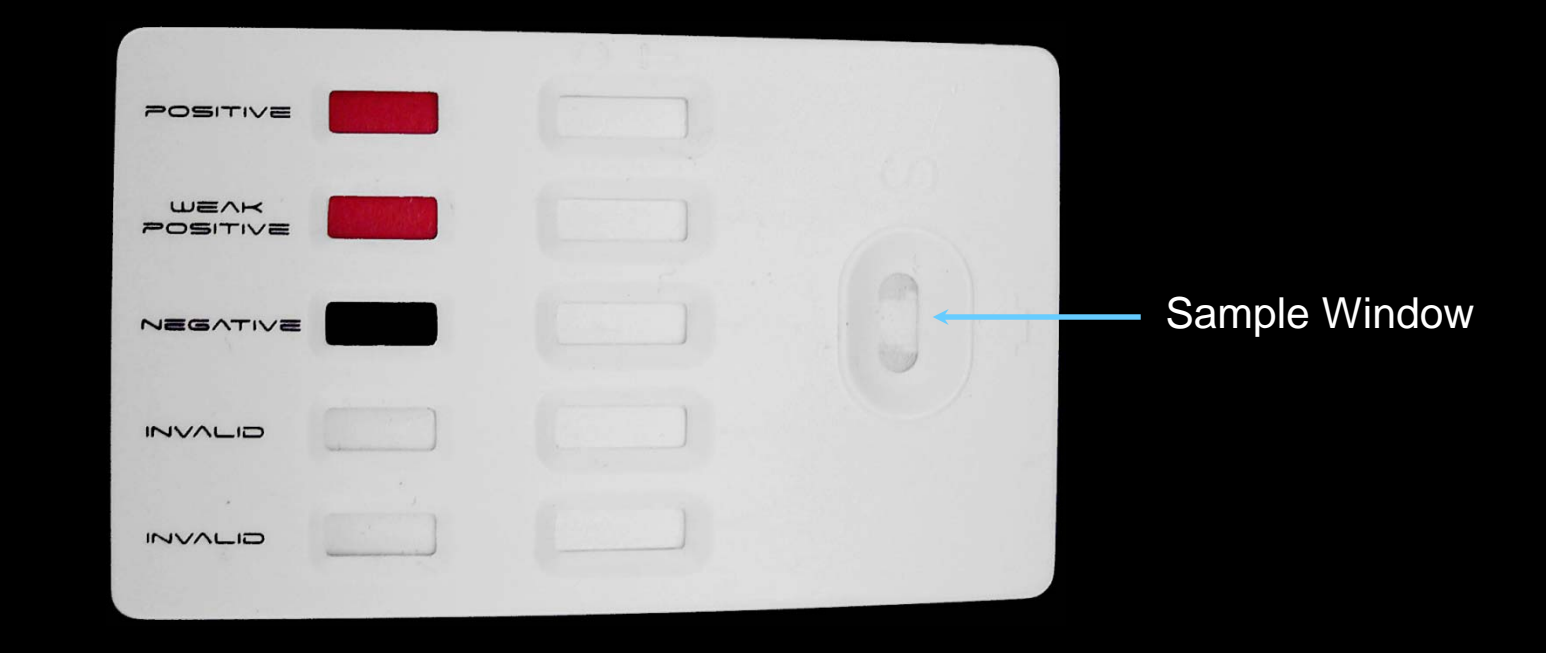

- Next Unscrew the cap from the diluent tube and begin removing the swab.
- Before completely removing the swab, rub the foam tip around the inside of the tube to remove excess liquid.

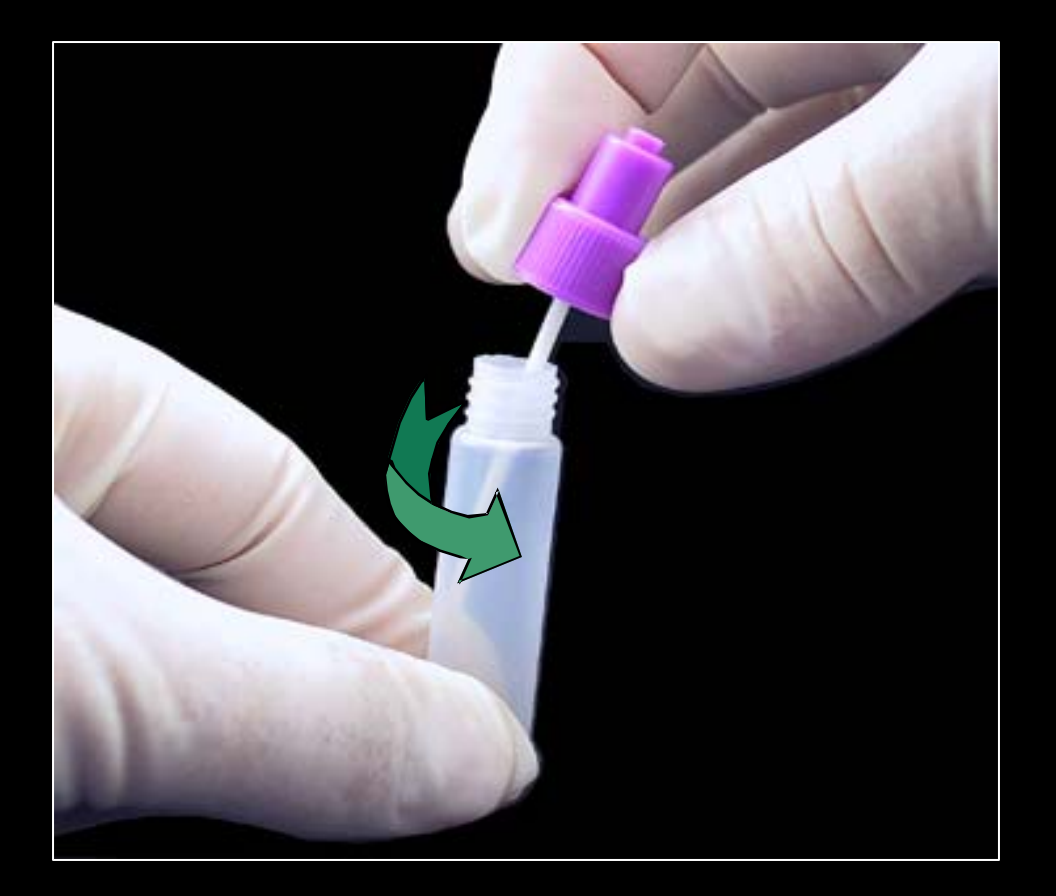

• With the simulation card placed in front of you, rub the tip of the pre-moistened swab over the logo for approximately 5 seconds, rolling the cap between your fingers as you go - this will help extract more of the simulation material.

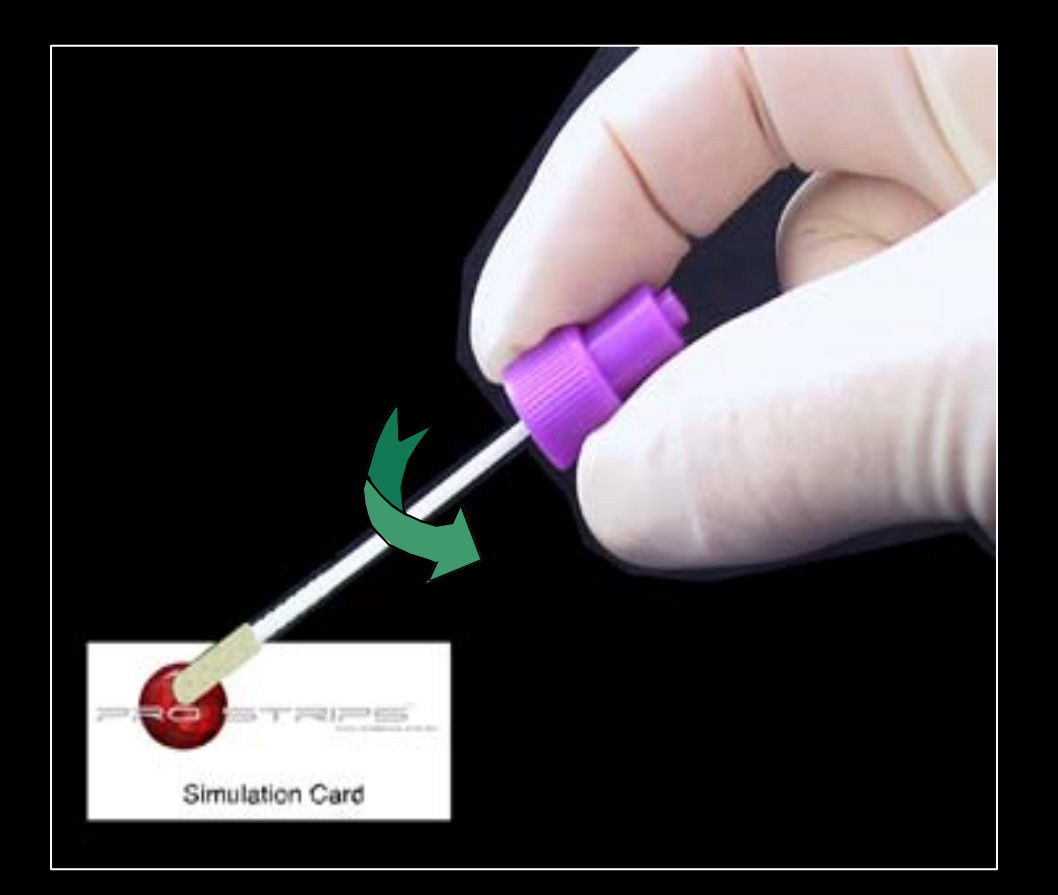

#### (The ball has a simple food protein imbedded on its surface which represents a suspicious substance)

• Return the swab back to the diluent tube and firmly tighten the cap.

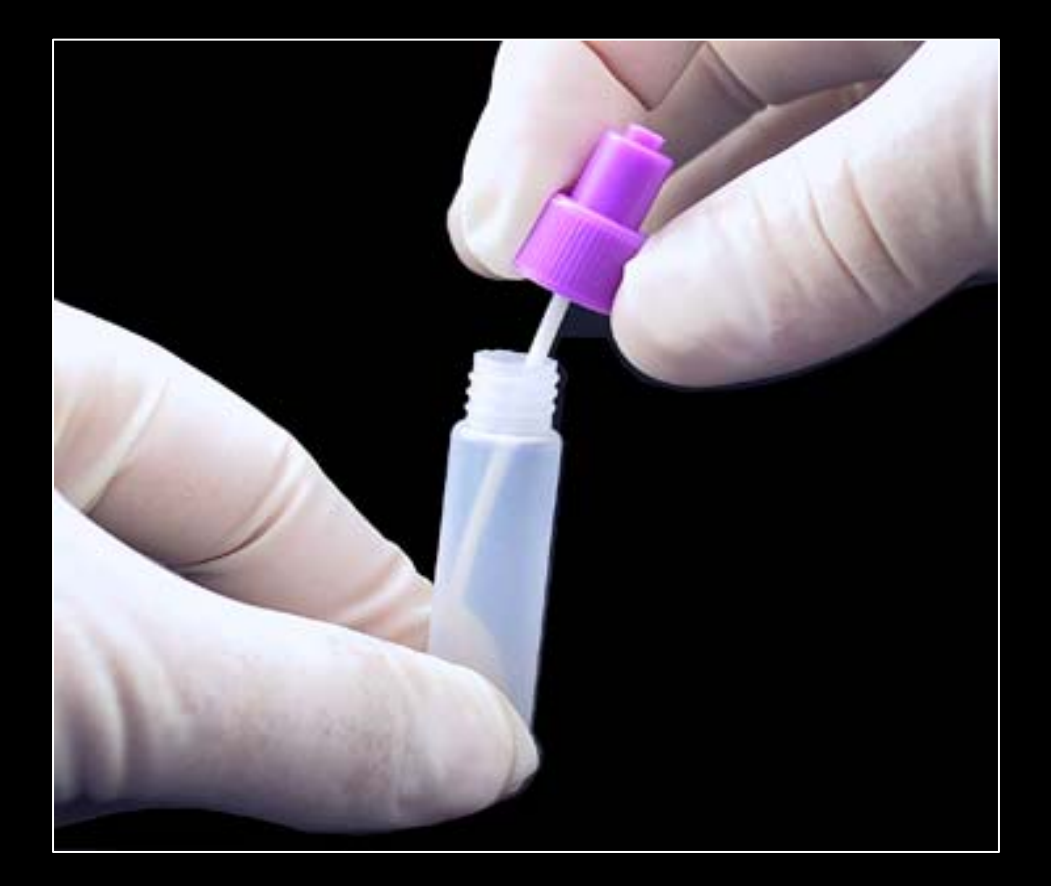

• Shake the tube up and down for approximately 5 seconds

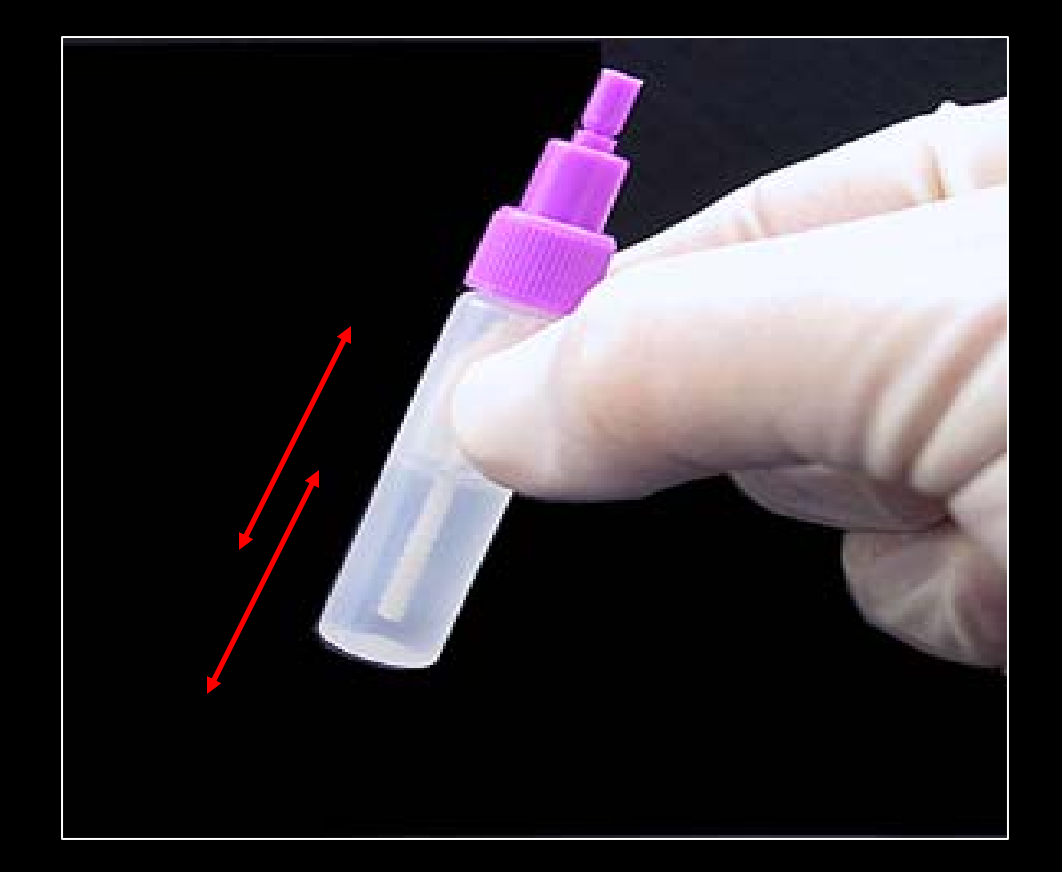

- Remove the clear protective cap and place it to the side.
- Using your thumb or index finger, snap the tip off the top of the tube.

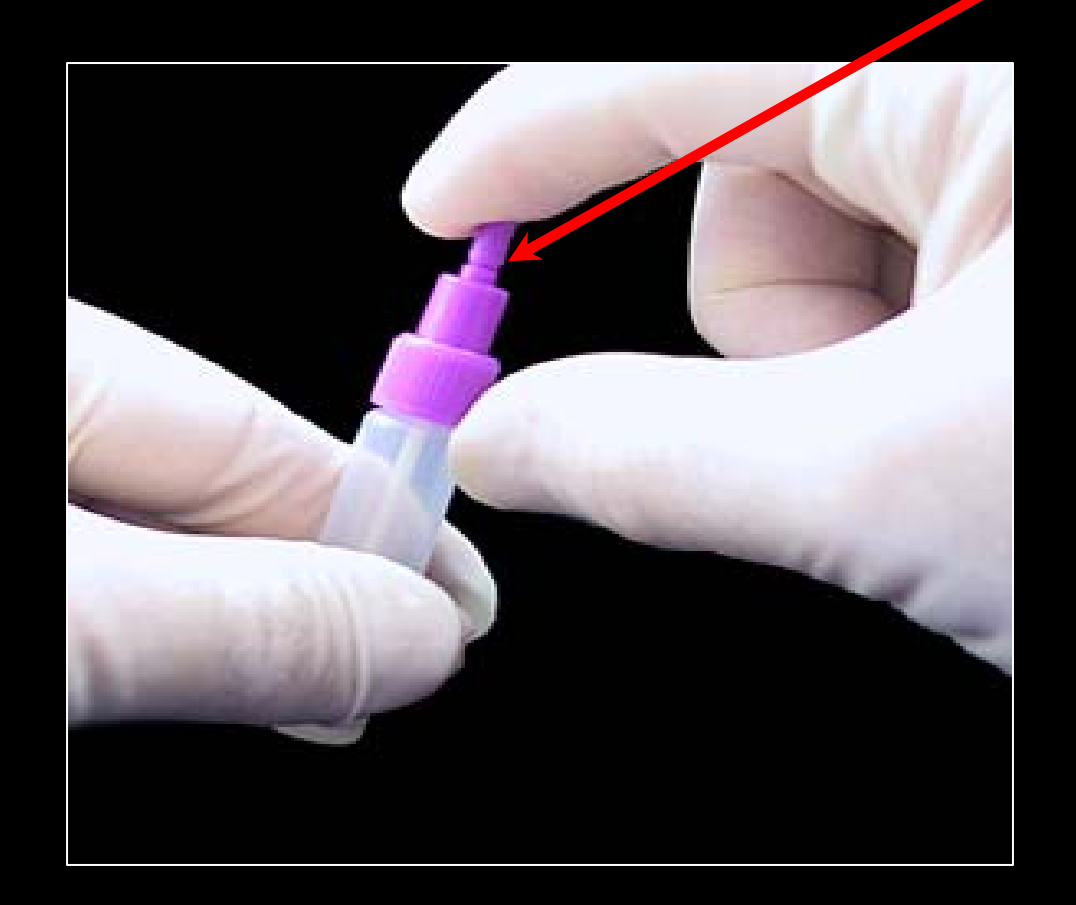

- **SLOWLY** add 8-10 drops of sample into the sample window.
- Replace the clear protective cap back onto the diluent tube and set the tube aside.

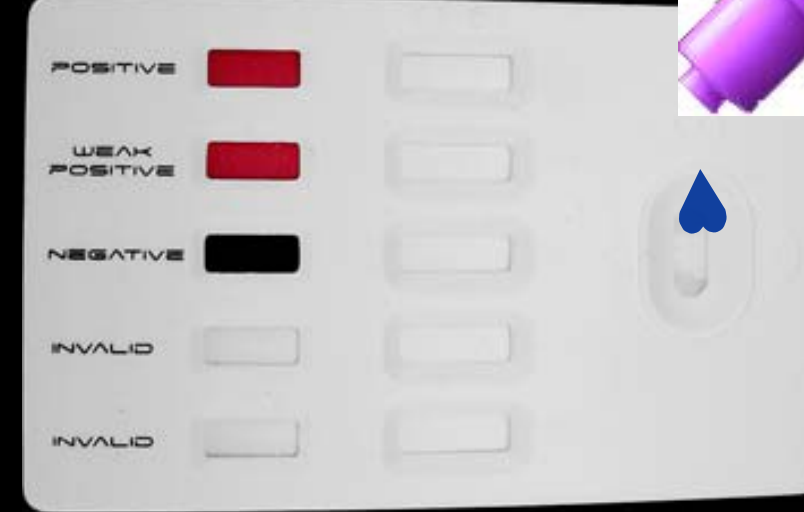

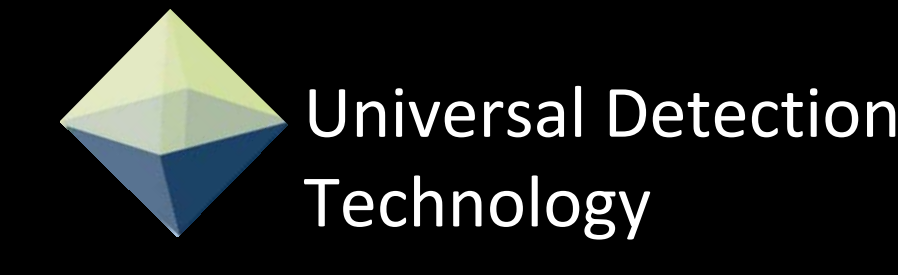

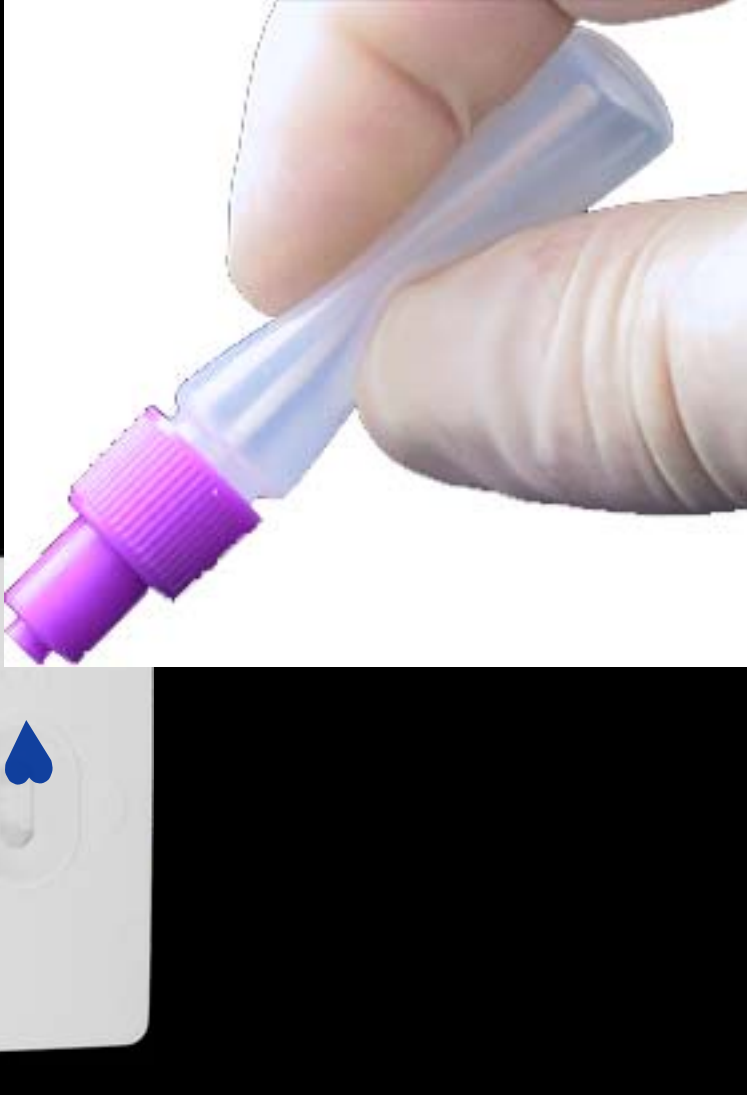

- As the test starts to work you will begin to see a faint reddish color begin to migrate across the test windows.
- Colloidal gold, coupled with antibodies create this color.

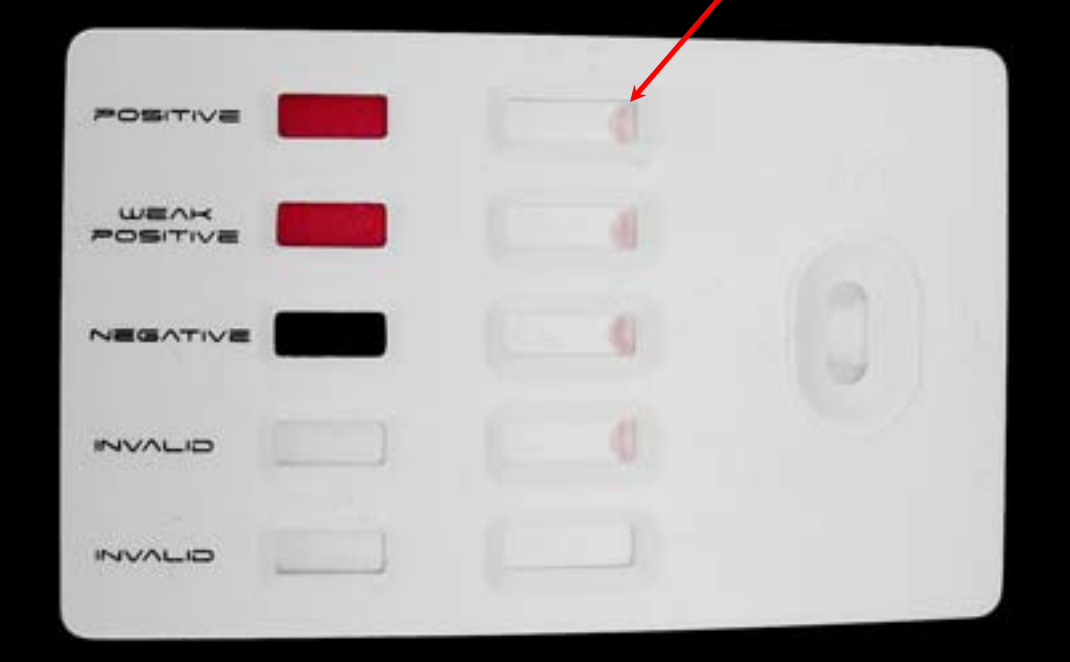

- As this color continues to migrate across the test window faint lines will begin to appear under the control line (C) and/or the test line (T)
- (No lines will appear in the last invalid window)
- Click your SPACE BAR to see the test work (example run time, 20 seconds)

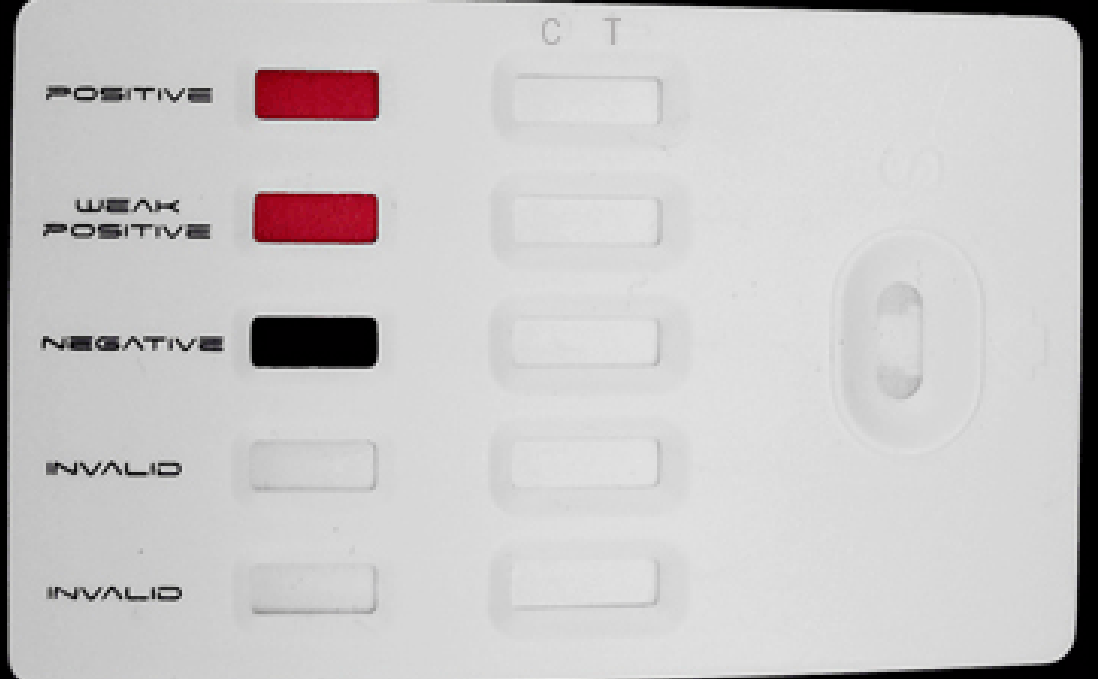

- As the reddish material continues to migrate, the test windows will begin to clear and your result lines (C) & (T) will become more distinct.
- Within 5-10 minutes your test window will become white again leaving only the test result lines.
- Once again you can click your SPACE BAR to see the test work- or triple click to move to the next frame.
- The next frame will provide you with an understanding of the results.

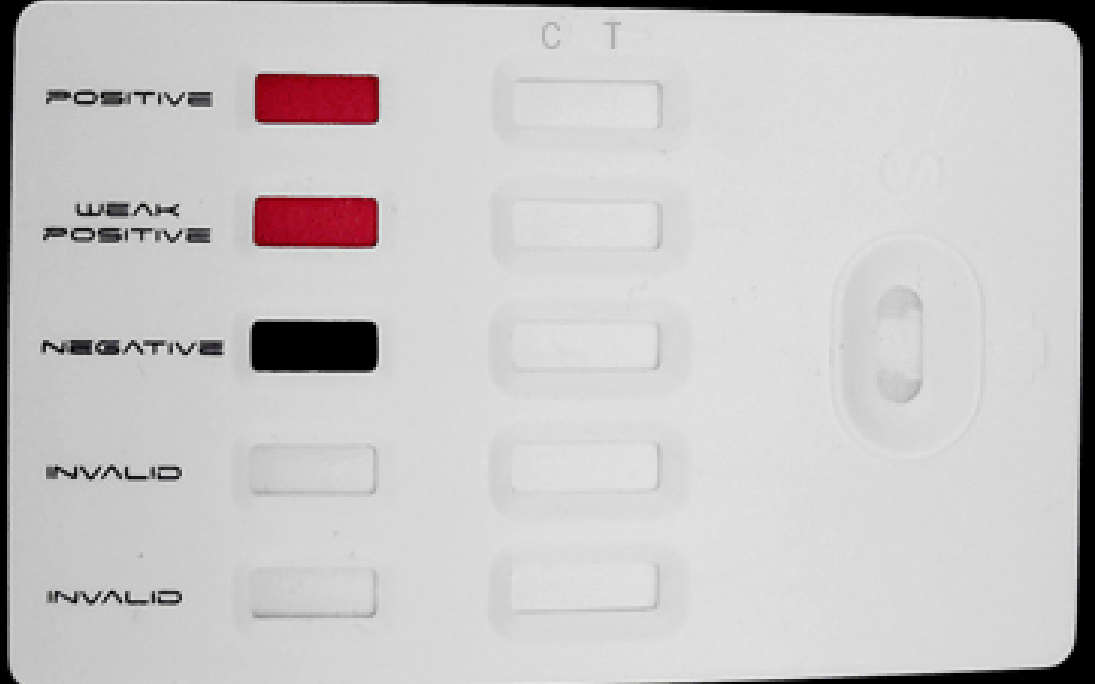

# Understanding The Results

**Positive:** When two lines appear in any single window, the test is positive for that particular analyte or substance.

**Weak Positive:** When two lines form but the line under the (T) is faint or barely visible. Regardless of its intensity, the test should be considered a positive result.

**Negative:** A single line under the (C) with no visible line under the (T) means the test is working correctly and that the test is negative. You should always see a line under the (C)

**Invalid:** When a single line forms under the (T) but fails to form under the (C) means the test is invalid and a second test should be run. (An invalid result is very rare)

**Invalid:** When no lines appear in any single window. The test is invalid and a second test should be run. (An invalid result is very rare)

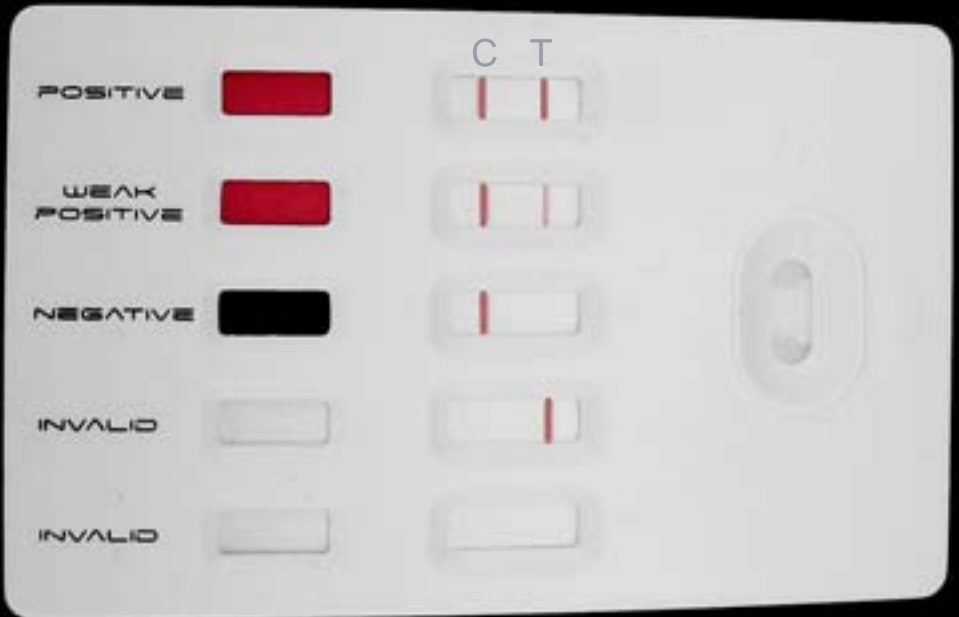

Your Simulation/Trainer should look like the example above when complete. If you do not have these results please inform your instructor and revisit the instruction sheet.

#### Understanding The Results

•The test below is an actual TS-10-5 device indicating a positive result for Bacillus Anthracis (Anthrax).

•As you can see, Ricin, Botulinum, Y. pestis and SEB are indicating negative results.

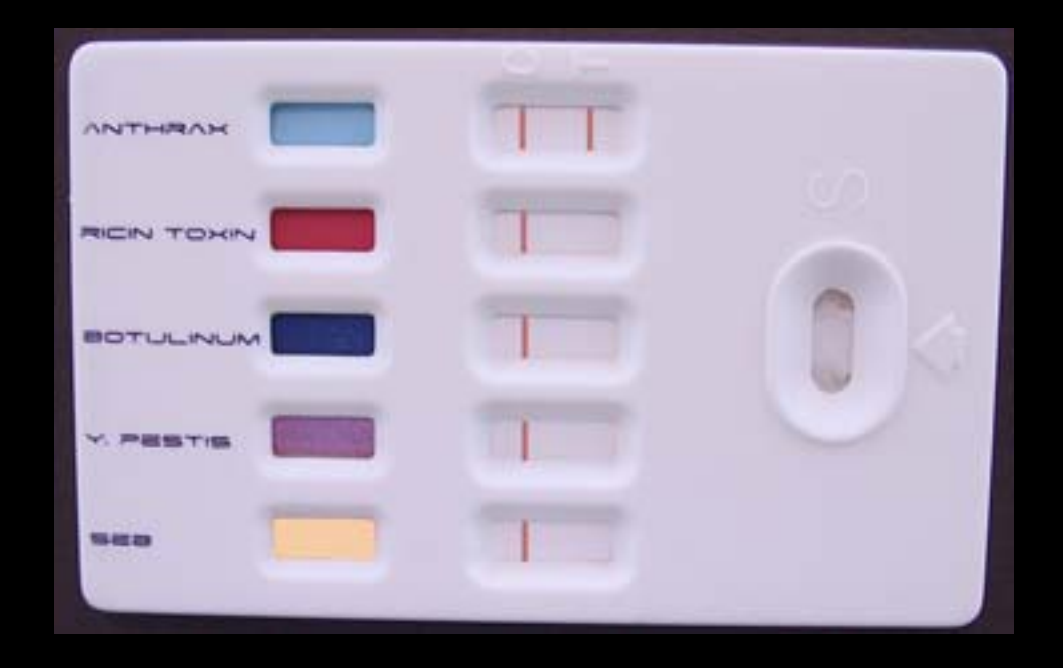

#### Information

#### Universal Detection Technology

An extensive amount of Research and Development has gone into the TS-10-5 product line, providing extraordinary sensitivity and specificity, unmatched by any other Hand-Held Assay available today. The lowest limits of detection, (LOD) along with the precise detection of very specific analytes, provides an exceptional level of confidence when going into a potential credible threat.

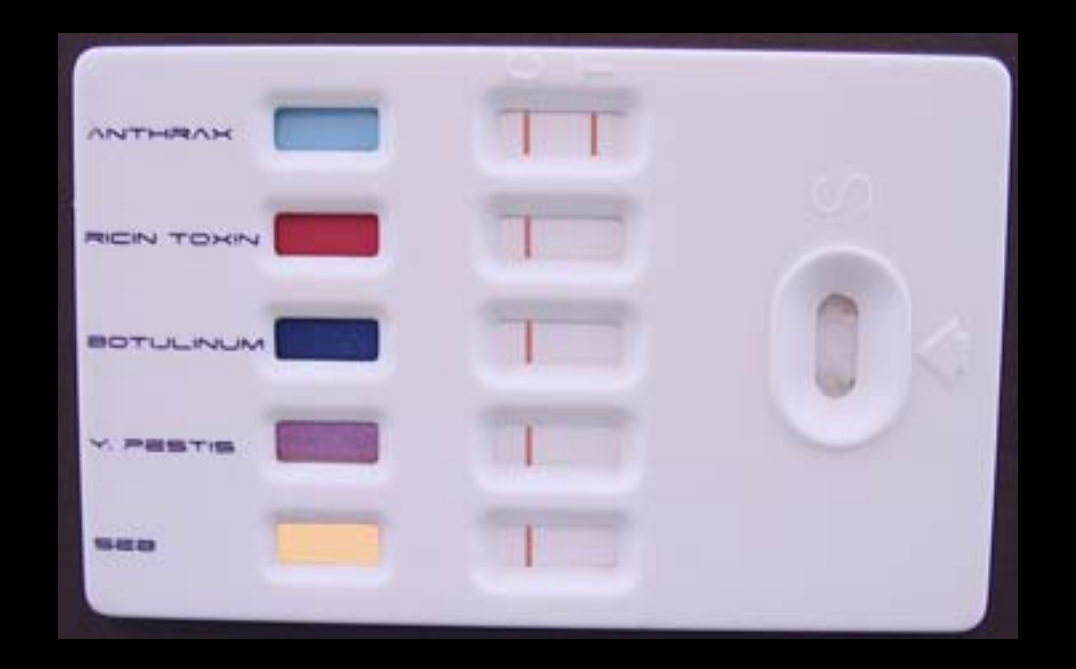

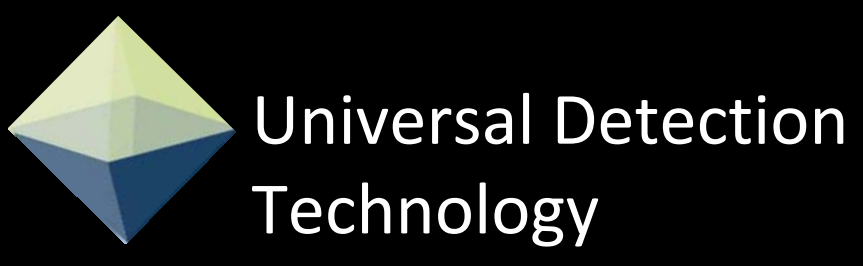

We hope you found this presentation helpful and informative. Please let us know if you have any suggestions on how we can make this presentation better by contacting us at our web site at www.udetection.com

If you have any further questions or need additional information please visit us at [www.udetection.com](http://www.advnt.org/) or call us at 310-248-3655

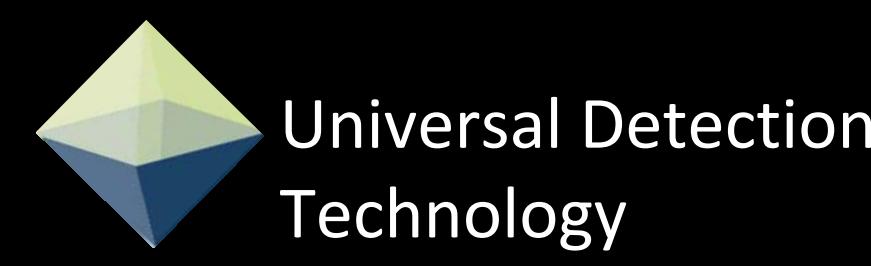

#### www.udetection.com

#### 310-248-3655